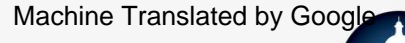

INSCRIVEZ-VOUS !

INSCRIPTION EN LIGNE SUR MCPSS.COM

commence le 25 mars 2024

Mobile County

# 1 juin 2024 Date limite d'inscription:

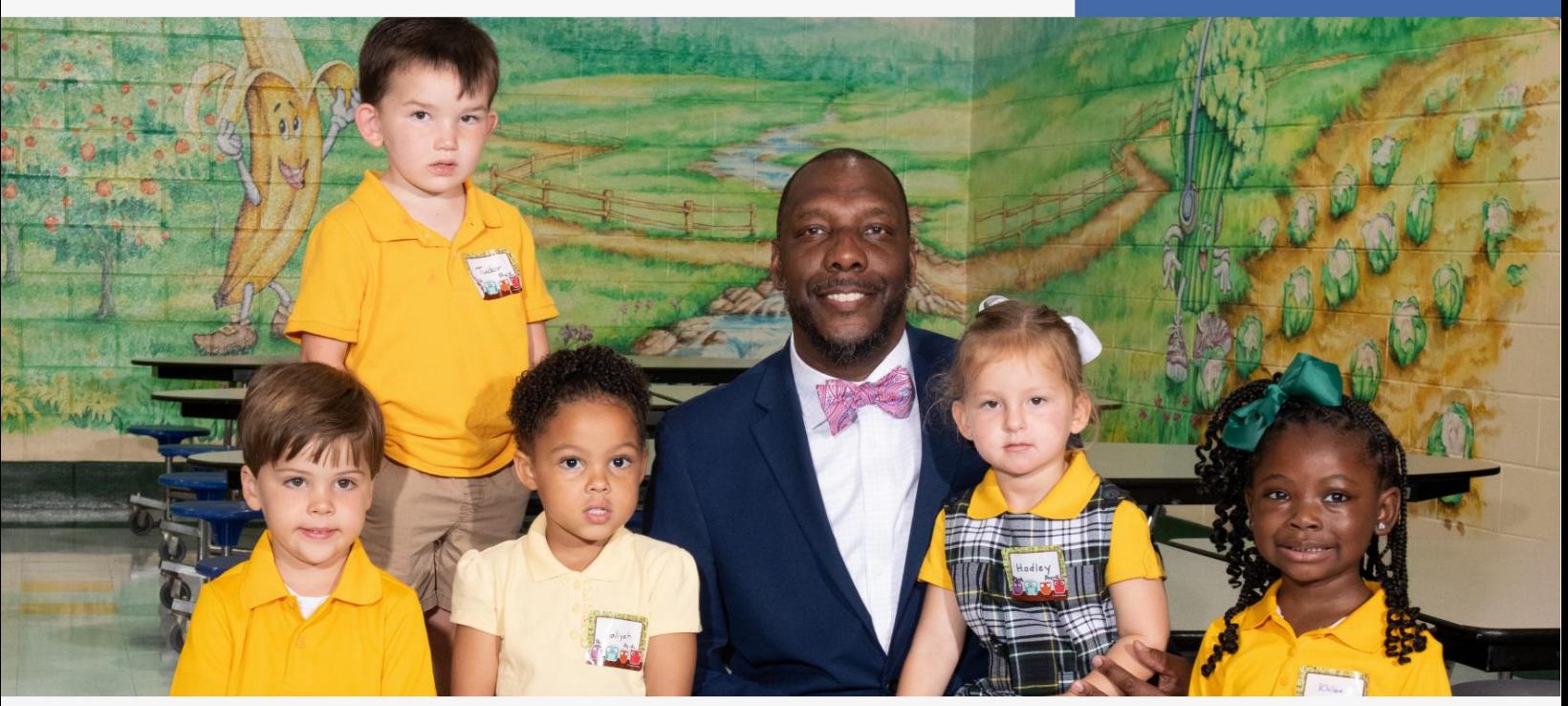

#### PARENTS | ICI CE QUE VOUS DEVEZ SAVOIR : 'PARENTS | ICI

### Pour inscrire votre enfant à l'école, suivez ces étapes simples :

- Connectez-vous à www.mcpss.com
- Sous « INSCRIPTION », choisissez l'une des options suivantes :
- <sup>i.</sup> « Étudiants de retour » (un élève qui a fréquenté l'école du MCPSS ; OU
- ii. "Nouveaux étudiants" (Un étudiant qui n'a jamais été inscrit au MCPSS)
- Remplissez toutes les informations en ligne
- Suivez les instructions fournies
- Restez en contact avec l'école de votre enfant pour plus d'informations

## RE INSCRIVEZ-VOUS AUJOURD'HUI !

Contactez l'école de votre enfant si vous avez des questions.

N'oubliez pas que votre NOM D'UTILISATEUR est l'adresse e-mail du parent/tuteur inscrit et votre MOT DE PASSE est la date de naissance de l'élève actif le plus âgé !

Par exemple : Nom d'utilisateur : [monemail@gmail.com](mailto:myemail@gmail.com) 

Mot de passe : mmddyyyy

**LEARNING TODAY. LEADING TOMORRO** 

### FACILE À RETENIR:

date de naissance de l'étudiant actif. Votre nom d'utilisateur MCPSS est l'adresse e-mail du parent/tuteur inscrit. Votre mot de passe est le plus ancien Par exemple : Nom d'utilisateur : [monemail@gmail.com](mailto:myemail@gmail.com)  Mot de passe : mmddyyyy

consistant à informer l'école que pour l'année scolaire 2024-25.

Écoutez les appels concernant des informations très importantes sur l'inscription en ligne de votre enfant provenant du MCPSS et/ou de l'école de votre enfant.

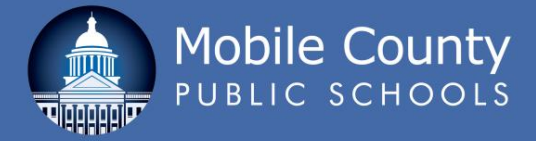

## QUESTIONS FRÉQUEMMENT POSÉES

#### Qu'est-ce que l'inscription ?

L'inscription est le processus consistant à informer l'école que votre enfant fréquentera pour l'année scolaire 2024-25.

étudiant? Quelle est la différence entre un nouvel étudiant et un ancien

Un « nouvel élève » est tout élève qui n'a JAMAIS été inscrit dans les écoles publiques du comté de Mobile. Un « élève de retour » est un élève qui a déjà fréquenté l'école dans les écoles publiques du comté de Mobile.

#### Où puis-je inscrire mes étudiants ?

Allez sur www.mcpss.com et cliquez sur « INSCRIPTION », puis cliquez sur

« Étudiants de retour » ou « Nouveaux étudiants ».

#### Que faut-il pour inscrire mes étudiants ?

Un ordinateur avec accès à Internet. Vous aurez besoin de connaître les informations de votre enfant, telles que sa date de naissance, son numéro de sécurité sociale et les informations sur ses parents ou tuteurs légaux. Si votre enfant est un étudiant qui revient avec MCPSS, le NOM D'UTILISATEUR sera l'adresse e-mail du parent/tuteur inscrit et le MOT DE PASSE sera la date de naissance de l'élève actif le plus âgé.

Par exemple : Nom d'utilisateur : [monemail@gmail.com](mailto:myemail@gmail.com) Mot de passe : mmddyyyy

Qui peut inscrire un enfant ?

Le parent ou tuteur légal.

#### Et si j'ai plus d'un enfant ?

L'inscription en ligne est conçue pour un usage familial. Vous pouvez inscrire tous vos anciens étudiants en même temps sur la page Web « Étudiants de retour ».

Et si mes enfants fréquentent des écoles différentes ?

Vous pouvez inscrire tous vos anciens ou nouveaux élèves, quelle que soit la ou les écoles qu'ils fréquentent.

Que se passe-t-il si j'ai des enfants qui n'ont jamais fréquenté un comté de Mobile École publique?

Inscrivez les nouveaux étudiants en cliquant sur « Inscription des nouveaux étudiants ». Vous devrez créer votre nom d'utilisateur et votre mot de passe. Votre NOM D'UTILISATEUR sera l'adresse e-mail du parent/tuteur inscrit et votre MOT DE PASSE sera la date de naissance de l'élève actif le plus âgé.

#### Et si mon adresse a changé ?

Tout d'abord, allez sur www.mcpss.com. Allez dans « INSCRIPTION » et cliquez sur « Cartes des zones scolaires ». Entrez votre nouvelle adresse et une liste des écoles de votre district vous sera fournie. Vous devez inscrire votre enfant en ligne comme élève de retour à l'école de votre zone. Après avoir inscrit votre élève en ligne, vous devrez vous rendre dans la nouvelle école pour terminer le processus d'inscription. Il vous sera demandé de fournir votre pièce d'identité avec photo et deux preuves de résidence reflétant votre nouvelle adresse.

Pourquoi devons-nous nous inscrire en ligne ?

MCPSS fait progresser l'utilisation de la technologie pour aider nos parents à rationaliser le processus d'inscription.

Que faire si je n'ai pas d'ordinateur ou si je ne sais pas comment procéder à l'inscription ?

Appelez l'école de votre enfant pour obtenir de l'aide. Vous pouvez également visiter l'une des bibliothèques publiques mobiles pour accéder à un ordinateur public.

Uniquement si votre enfant fréquente une autre école (exemple : passage au collège) ; est nouveau dans MCPSS ; ou si votre étudiant qui revient a changé d'adresse. Dois-je quand même montrer/fournir des preuves de l'endroit où j'habite ?

Que dois-je faire si je n'ai pas de justificatif de résidence à mon nom ?

Tout d'abord, connectez-vous à www.mcpss.com. Cliquez sur l'onglet « INSCRIPTION » en haut de la page, faites défiler vers le bas de la fenêtre déroulante, cliquez sur le lien « Formulaire d'évaluation de la résidence » et remplissez le formulaire en ligne. Si vous n'avez pas accès à un ordinateur, vous pouvez appeler le 251-221-7777 et appuyer sur l'option 3 pour les services sociaux.

Que se passe-t-il si mon enfant a demandé un transfert pour fréquenter une école qui ne se trouve pas dans sa zone scolaire assignée ?

contactez la nouvelle école. Inscrivez votre enfant à l'école qu'il doit fréquenter. Une fois que votre enfant a été autorisé à fréquenter l'école demandée,

#### Dois-je me rendre à l'école après m'être inscrit en ligne ?

Lors de l'inscription de votre enfant, vous devrez peut-être vous rendre à l'école et/ou visiter le site Web de votre école pour obtenir plus d'informations sur ce dont votre enfant aura besoin avant le début de l'école, comme la liste de fournitures, les noms des enseignants, les horaires des cours, les frais, les uniformes d'éducation physique. , casiers et d'autres questions connexes.

#### Puis-je scanner les documents à la maison ?

Oui. Lors de votre inscription en ligne, vous pouvez accéder à une section qui vous permettra de télécharger les documents requis.

Non. Reconnectez-vous simplement avec votre nom d'utilisateur et votre mot de passe. Si mon service Internet est interrompu ou si je dois l'arrêter après avoir commencé le processus d'inscription en ligne, vais-je perdre toutes mes informations ?

Environ 15 à 20 minutes pour le premier enfant et 5 à 10 minutes pour chaque enfant supplémentaire. Combien de temps dure le processus d'inscription ?

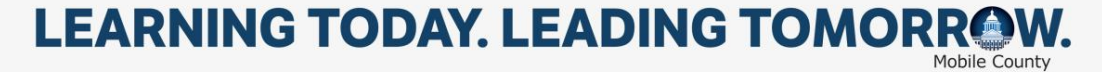